●バージョン情報に関する質問

- Q.バージョン情報と、その内容について知りたい。
- A.バージョン情報は、テストクリエイターを起動し、左上の「I」ボタンを押してください。次に「テ ストクリエイターについて」をクリックしてください(図 1)。すると、画面中央にバージョン情報 が表示されます(図 2)。また、その内容につきましては弊社ホームページにあるテストクリエイタ ーページの「4.バージョン履歴」から確認できます。

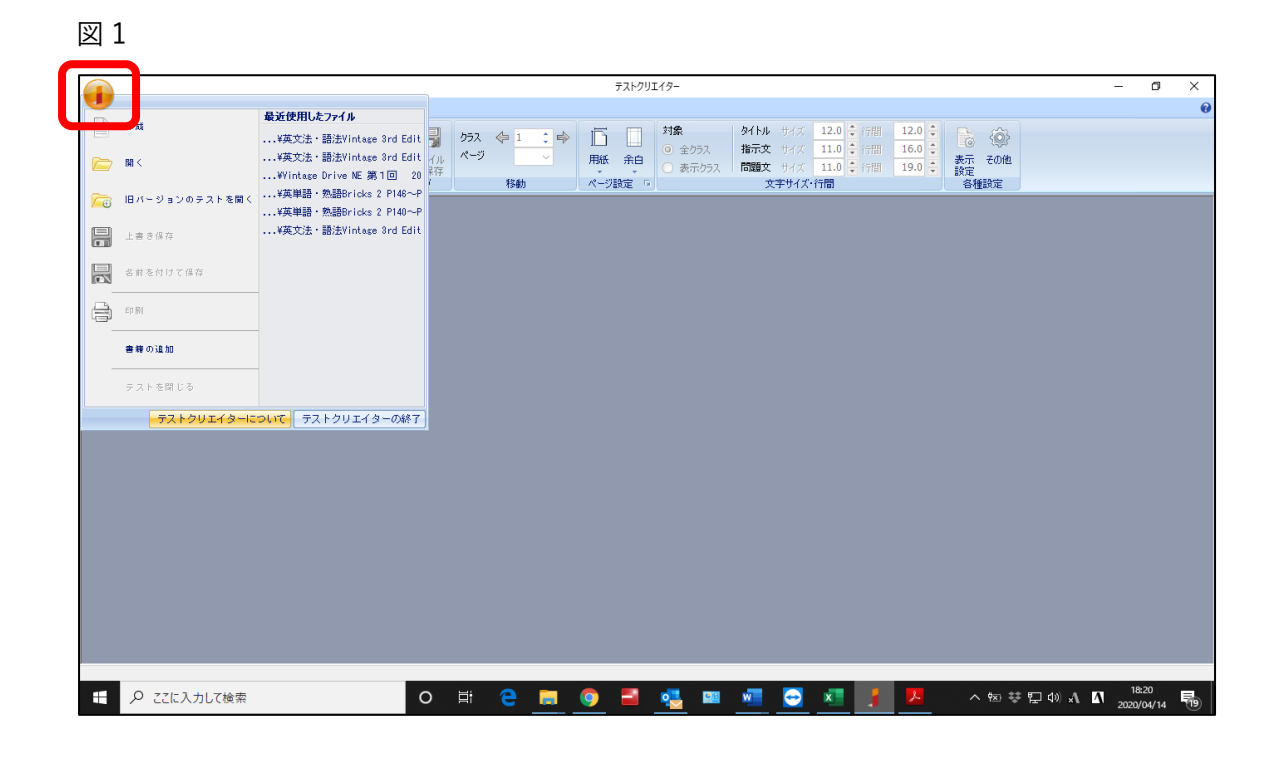

図 2

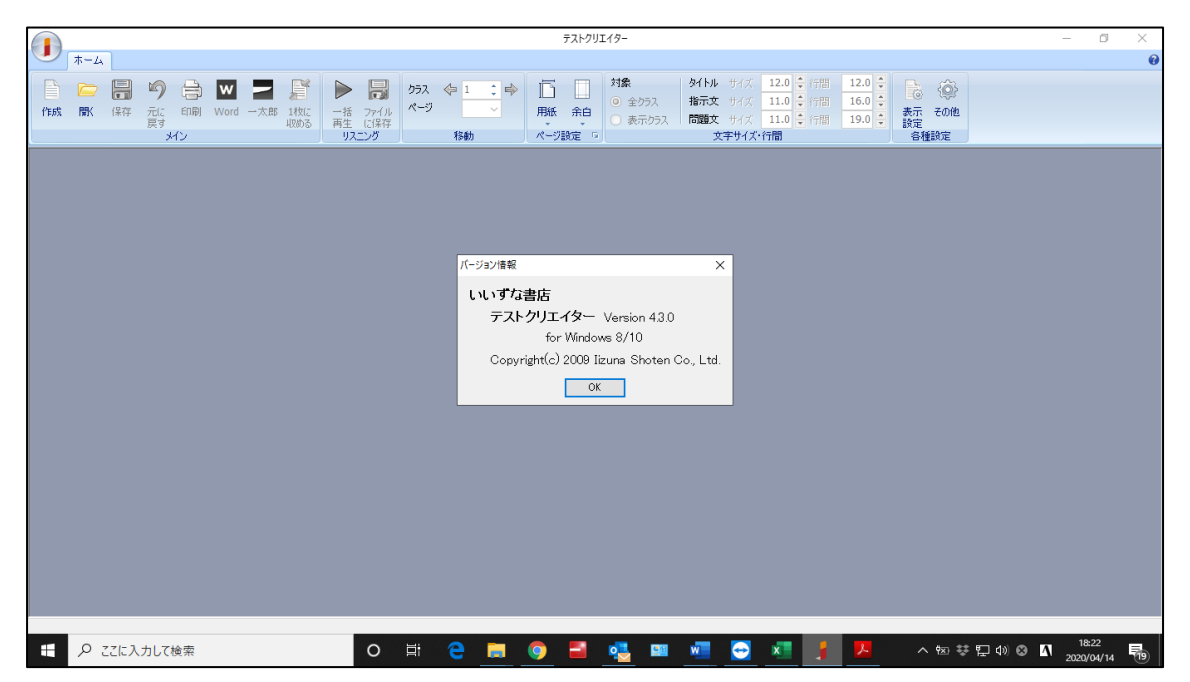